www.hongdian.com

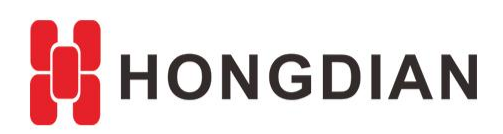

# **Application Guide Hongdian-Parameter Select -L2TP Backup**

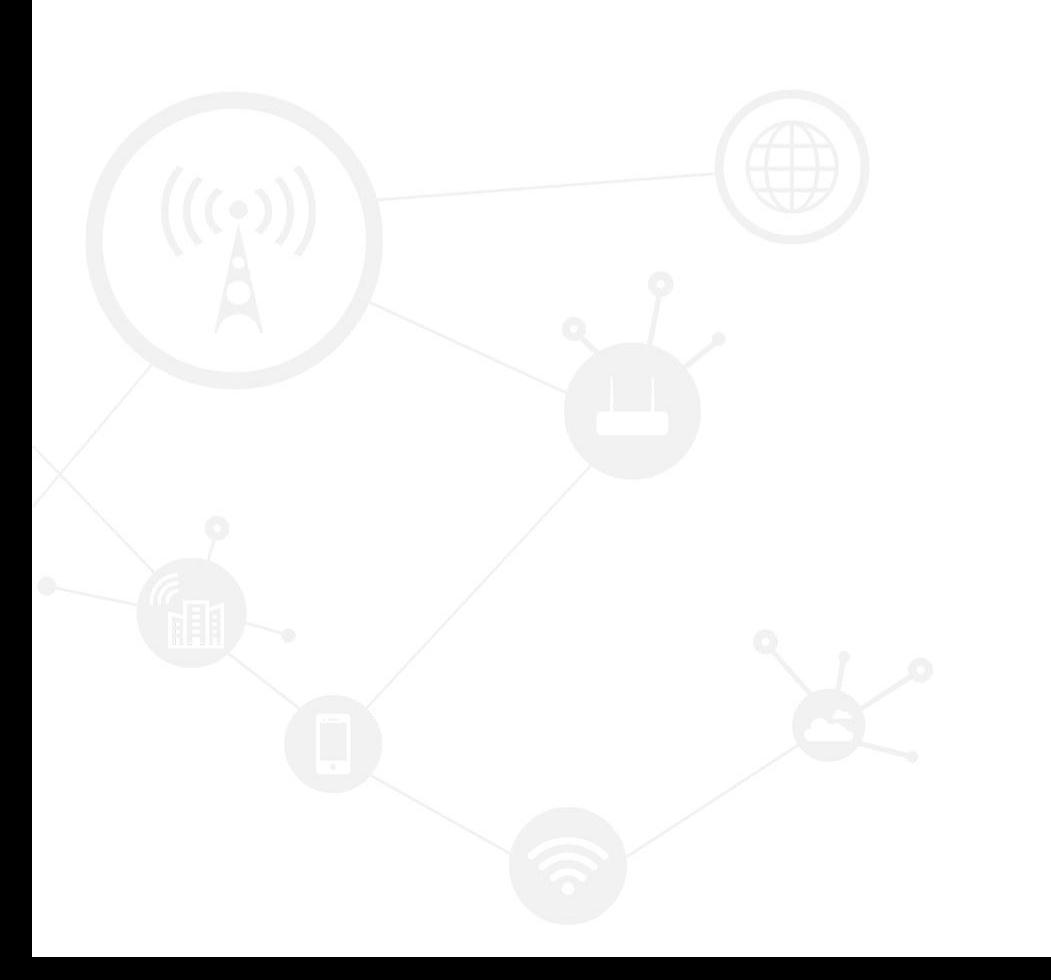

### **Contents**

<span id="page-1-0"></span>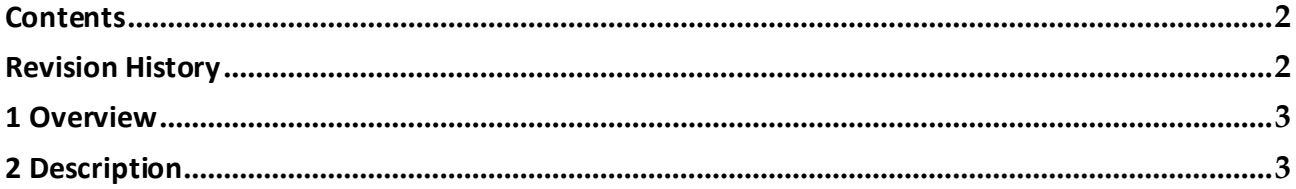

### **Revision History**

<span id="page-1-1"></span>Updates between document versions are cumulative. Therefore, the latest document version contains all updates made to previous versions.

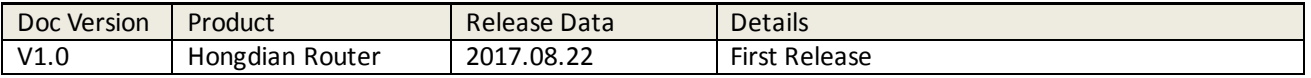

# <span id="page-2-0"></span>**1 Overview**

The "Parameter Select" function of Hongdian Router is used for connections backup, Including physical interfaces,VPN interfaces and etc. It is similar with "Link Backup" function, however, "Link Backup" only supports for physical interfaces.

With "Parameter Select", we can add two rules of L2TP and setup L2TP backup, that is, the router is keeping one L2TP VPN connection at the same time, if connection failed, for example the current peer IP/domain (VPN Server) is unavailable,the backup L2TP connection will be actived.This document will guide you for the case, and it is also suitable for other connection types.

# <span id="page-2-1"></span>**2 Description**

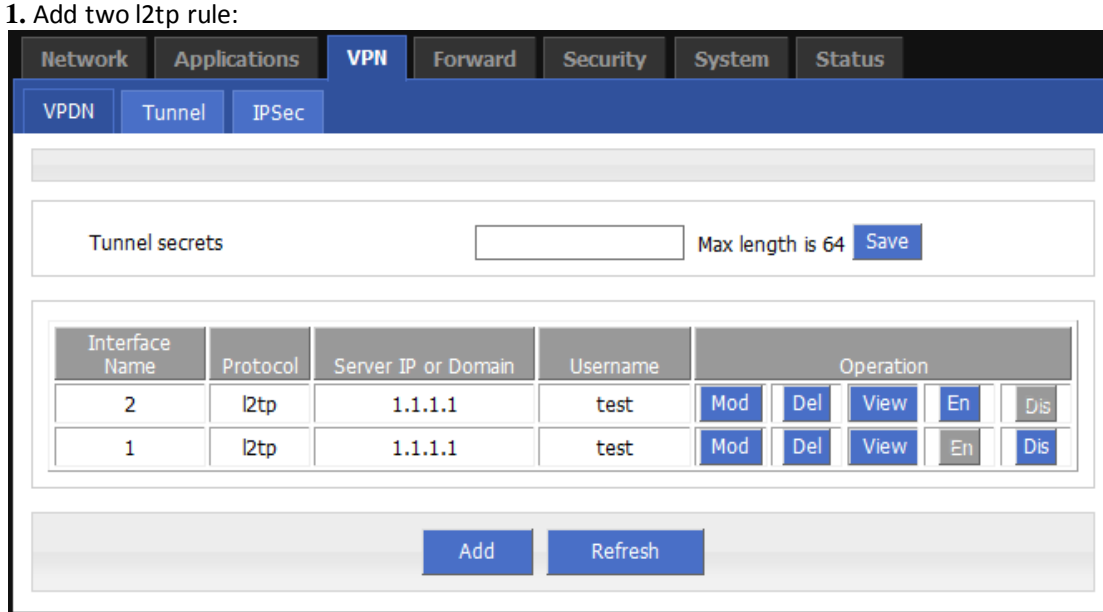

**2.** Add two "Parameter select" rule to select parameter.

Rule 1 has higher priority than rule2. So rule 1 will always be the first after router restarts.

#### Application Guide -Hongdian-Parameter Select -L2TP Backup

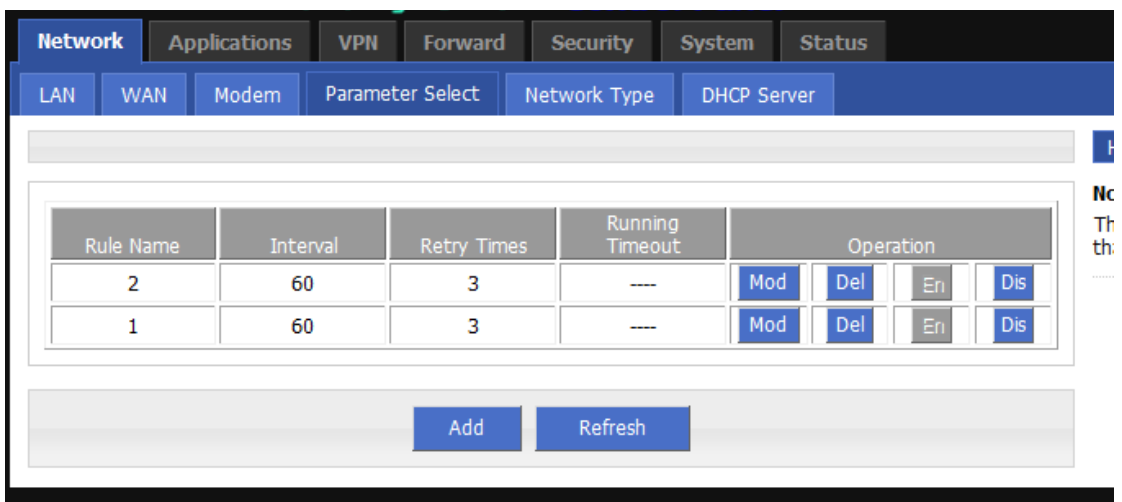

When rule1 ICMP detection fail, router will switch to rule2. Means router will use l2tp2 for connection.

#### Rule 1 setup

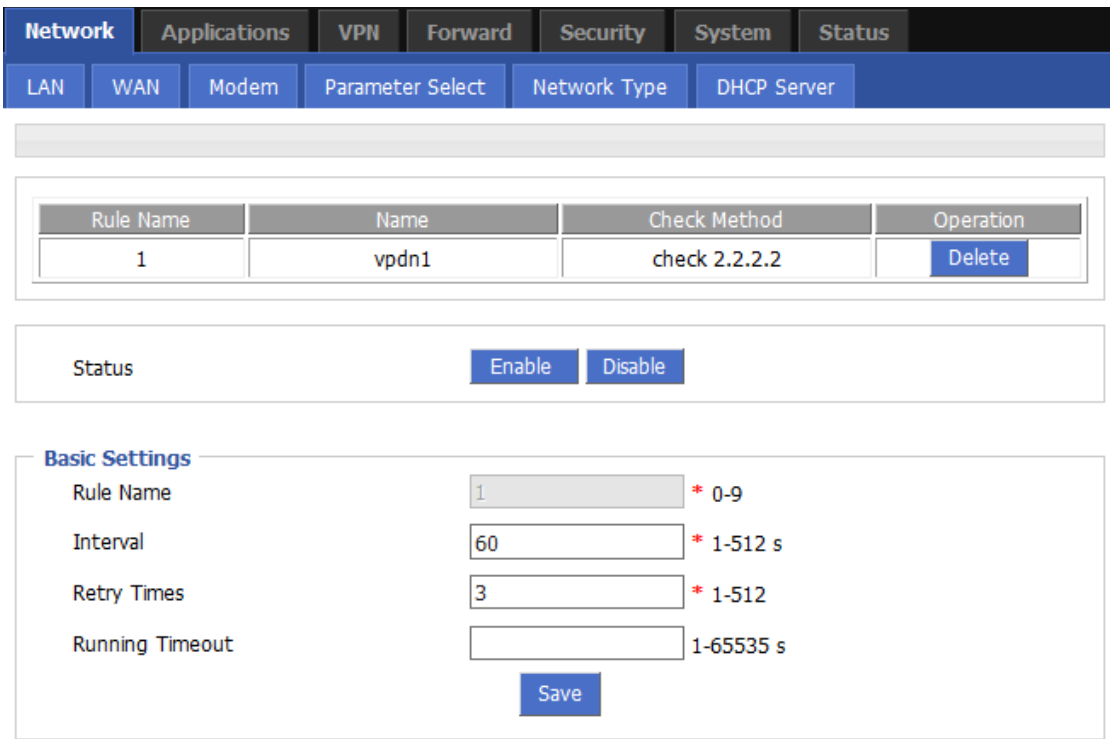

Rule2 setup.

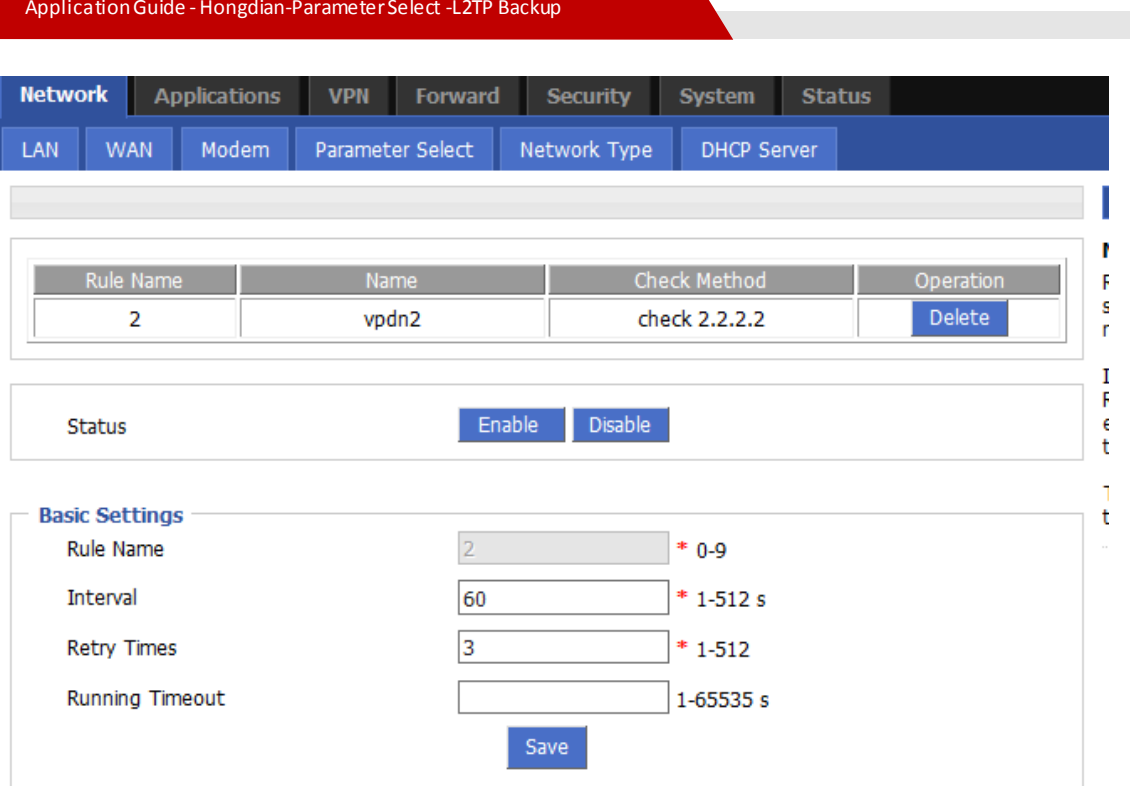

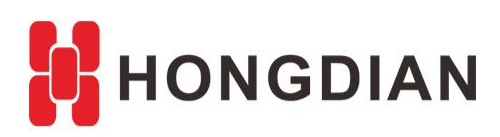

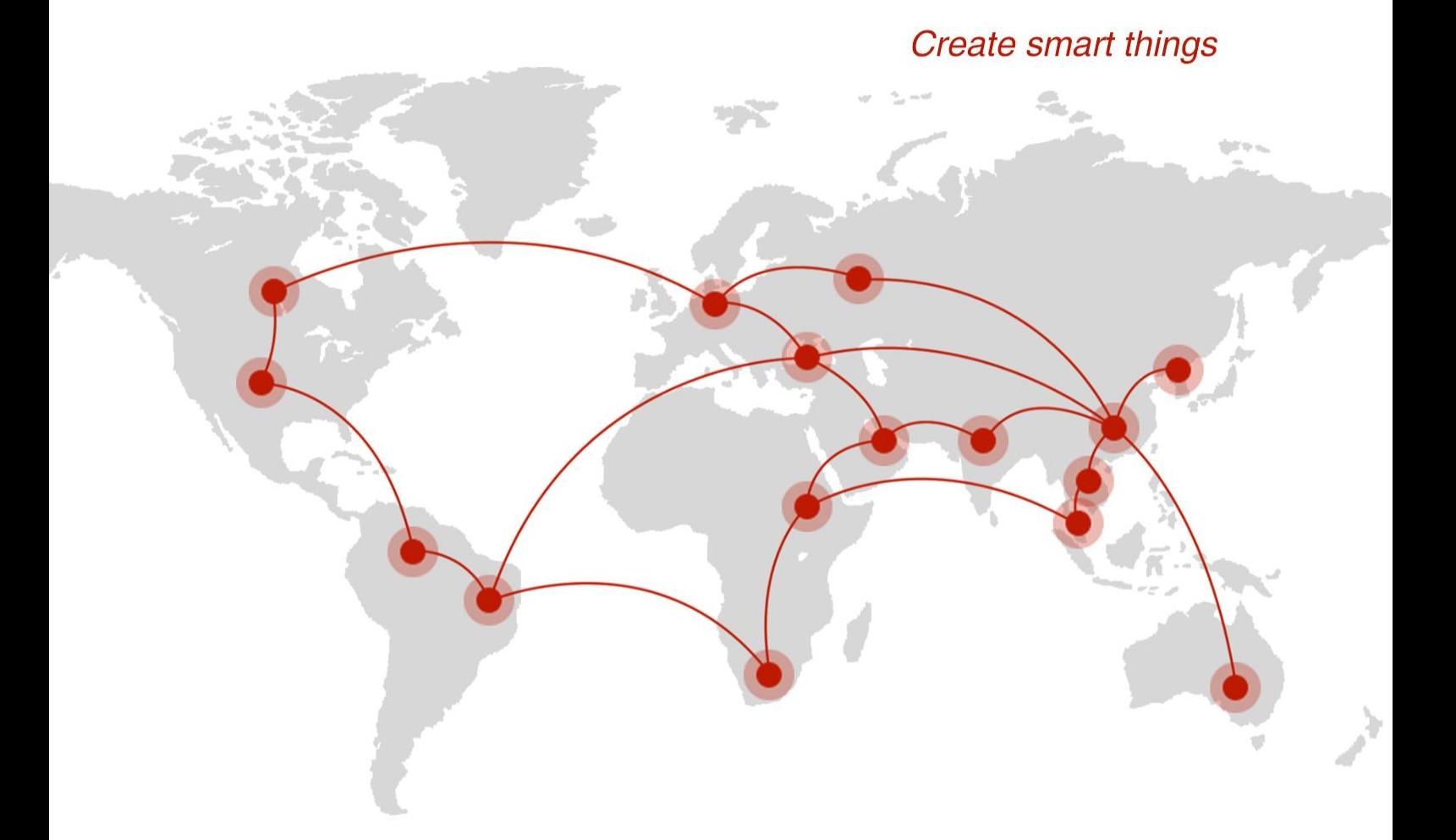

## **Contact us**

♦ F14 - F16, Tower A, Building 14, No.12, Ganli 6th Road, Longgang District, Shenzhen 518112, China.

 $\blacksquare$  +86-755-88864288-5

 $\bullet$  +86-755-83404677

 $f$  hongdianchina

(iii) www.hongdian.com

sales@hongdian.com

Hongdian\_China